## Xfig + LaTeX + pi˛ekne wzory matematyczne (szybko, łatwo i przyjemnie)

Marcin Szpyrka

7 pa´zdziernika 2007

## 1 Przygotowanie rysunku

Proszę obejrzeć plik metoda-prostokatow.fig. Robimy rysunek ilustrujący metodę prostokątów. Etykiety tekstowe, które mają być interpretowane jako wzory matematyczne muszą mieć ustawioną flagę: *Text flags* → *Special flag* → *Special*. Dla zwykłego tekstu ta flaga ma wartość *normal*.

Po zapisaniu pliku jako metoda-prostokatow.fig robimy eksport. Wybieramy opcję Combined PS/LaTeX *(both parts)*. W katalogu, w którym zapisalismy plik znajdziemy dwa nowe pliki: ´

- 1. metoda-prostokatow.pstex to jest plik graficzny, można go obejrzeć jak zwykłego eps'a, ale nie zobaczymy na nim napisów, którym ustawilismy flag˛e ´ *Special*.
- 2. metoda-prostokatow.pstex  $t -$ to jest plik tekstowy, który będzie dołączany do dokumentu w La-TeXu.

## 2 Wstawianie grafiki

Możemy wstawić plik metoda-prostokatow.pstex tak jak wstawiamy zwykłe eps'y, ale tak jak na podglądzie nie zobaczymy na nim wzorów (efekt zob. rys. 1):

```
\begin{figure}[!htb]
\centerline{\includegraphics[scale=0.65]{metoda-prostokatow.pstex}}
\caption{Rysunek bez wzorów}
\label{fig:rys1}
\end{figure}
```
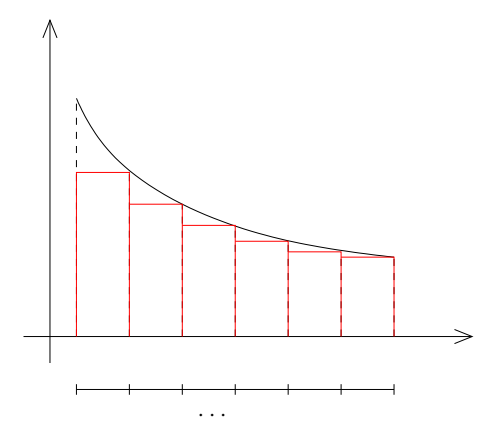

Rysunek 1: Rysunek bez wzorów

Jeżeli chcemy mieć wzory, to należy dołączyć drugi plik następująco (efekt zob. rys. 2):

```
\begin{figure}[!htb]
\centerline{\resizebox{!}{4.0cm}{\input{metoda-prostokatow.pstex_t}}}
\caption{Rysunek z wzorami}
\label{fig:rys2}
\end{figure}
```
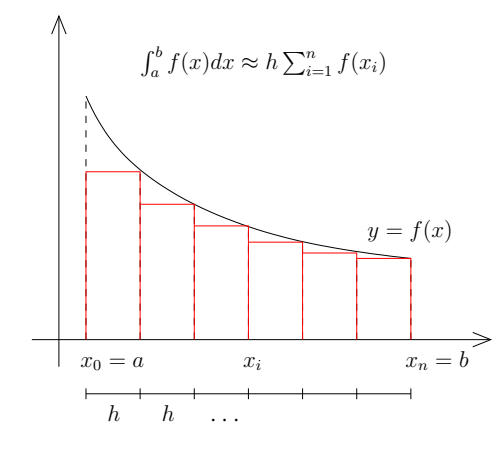

Rysunek 2: Rysunek z wzorami

## 3 Uwagi końcowe

- 1. Do pliku źródłowego należy dołączyć pakiet color.
- 2. Jeżeli używamy PDFLaTeX'a to wybiera się opcję eksportu Combined PDF/LaTeX (both parts) i postępujemy analogicznie.
- 3. Ponieważ etykiety specjalne są kompilowane przez LaTeXa, to przygotowując rysunek, możemy mieć problemy z dokładnym ich ustawieniem – po prostu trzeba eksperymentować.